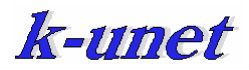

k-unet 研修会資料 2007 年 4 月 26 日

### **Windows Vista** の新機能

http://www.microsoft.com/japan/users/vista/0704/default.mspx

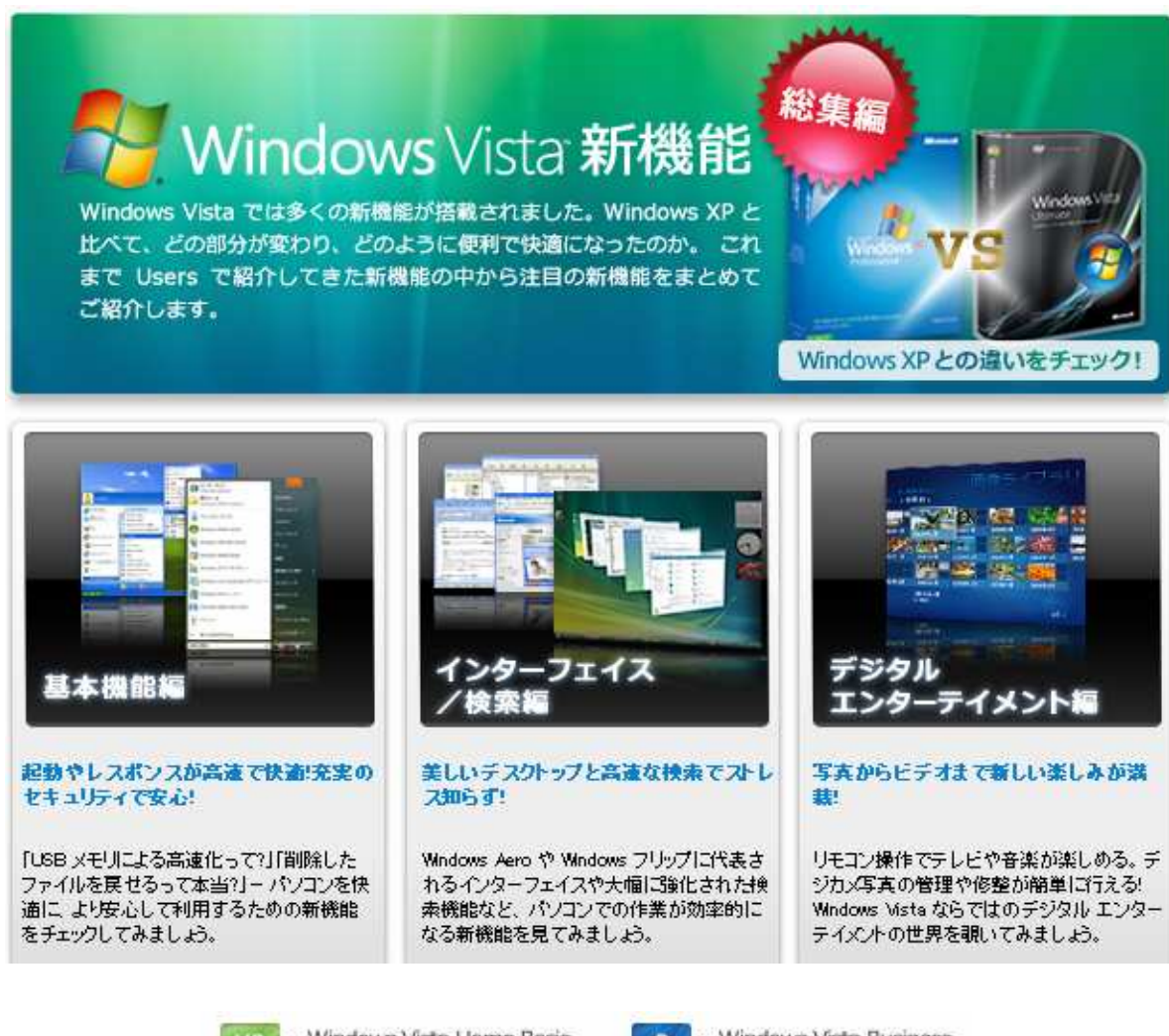

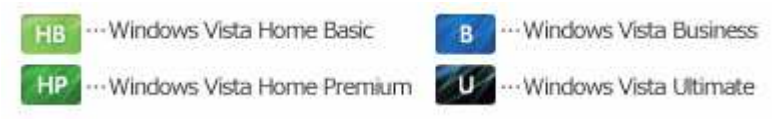

## 1.基本機能

Windows Vista は、Windows XP に比べ、より早く起動や終了ができる。

また、アプリケーションの起動を高速化する機能「Windows SuperFetch」や USB メモリを差し込むだけで、 パソコンが高速化する「Windows ReadyBoost」などが搭載され、パソコン操作時の快適性が大幅に向上。

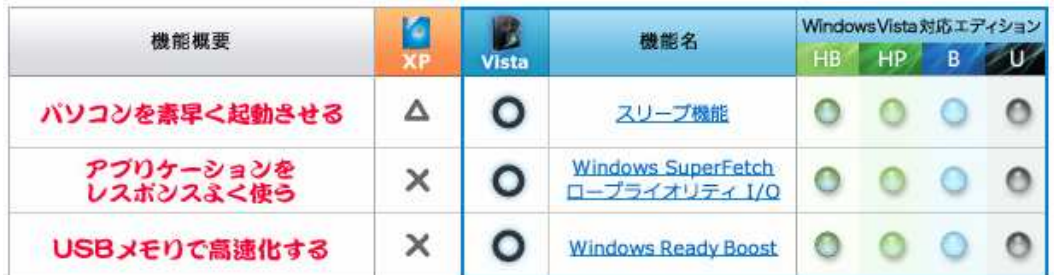

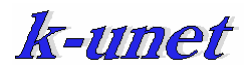

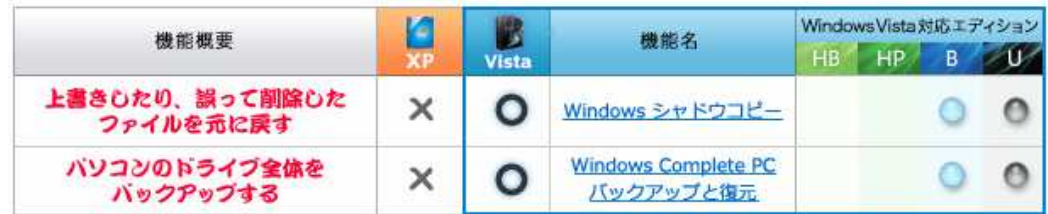

## インターフェイス/検索

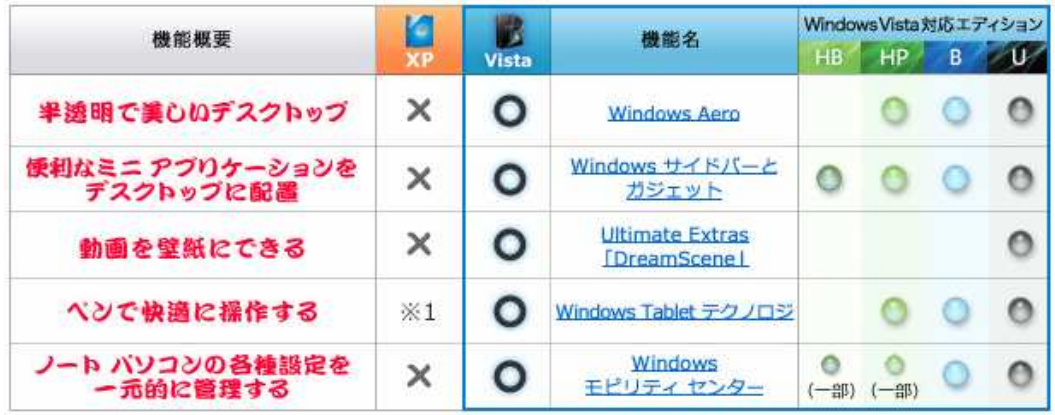

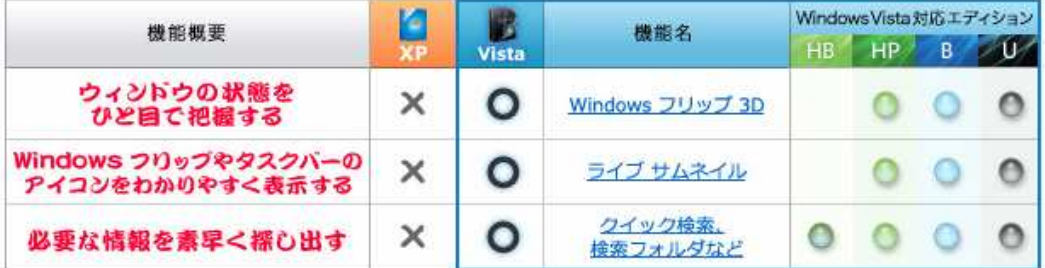

# デジタル・エンターテイメント ・エンターテイメント

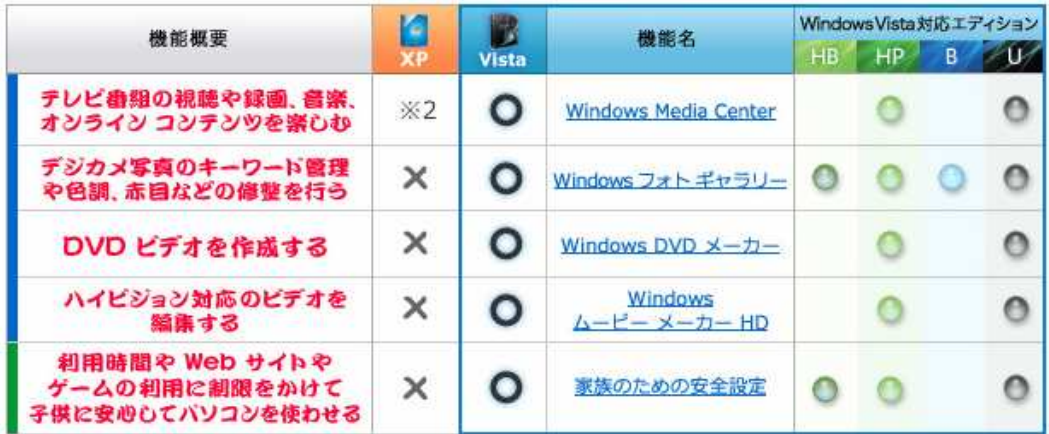

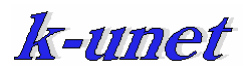

### **Word 2007** の基本操作

http://office.microsoft.com/training/training.aspx?AssetID=RC100664431041

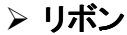

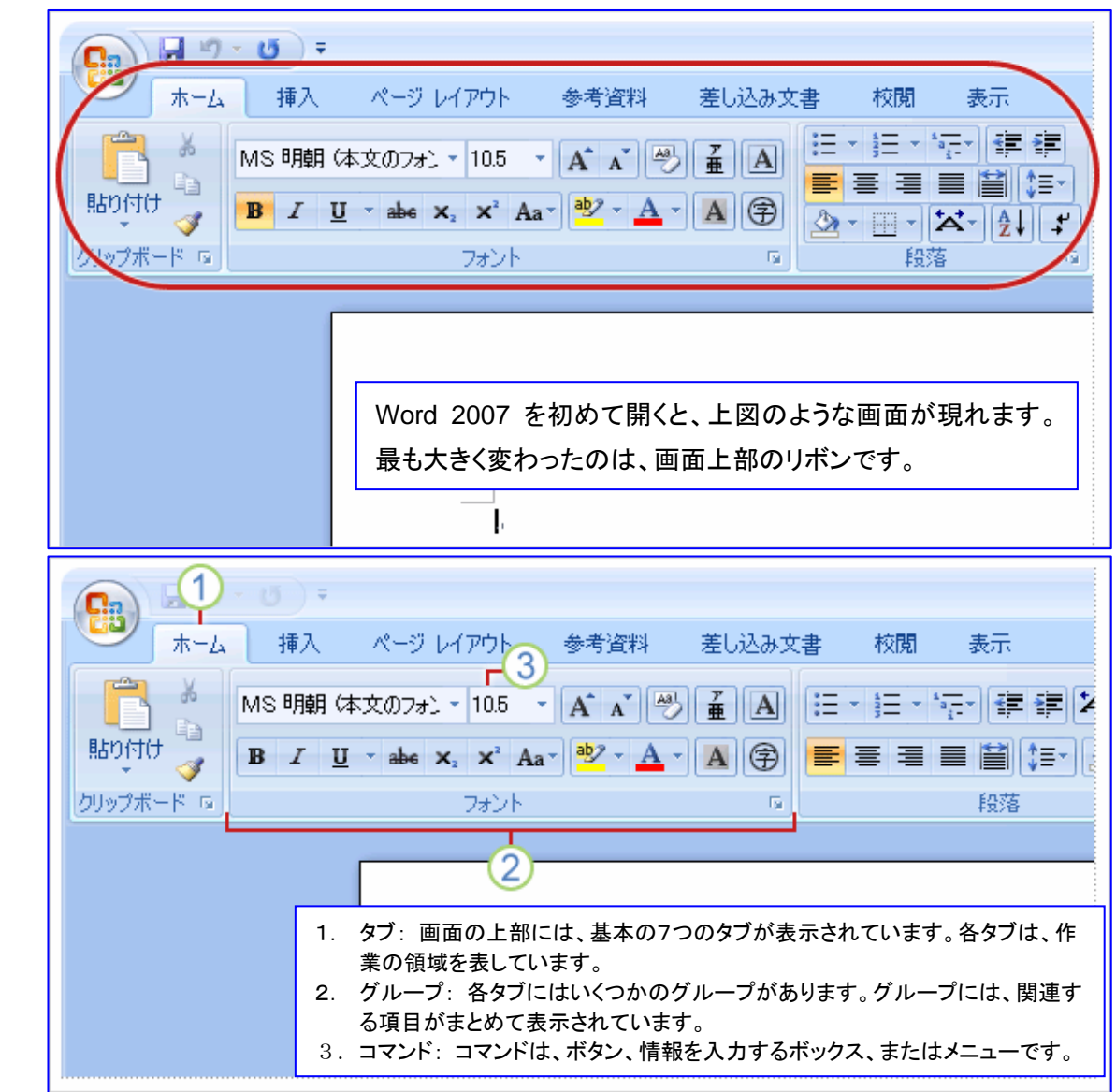

#### ミニツールバー

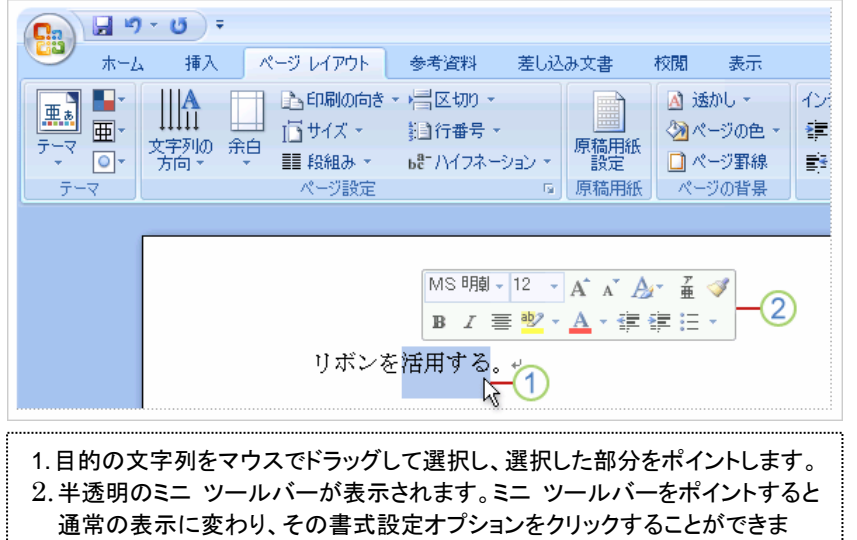

# リボンの一時的非表示

- 1. 作業中のタブをダブルクリックし ます。グループが非表示にな り、余白が増えます。
- 2.すべてのコマンドをもう一度表 示するには、作業中のタブを ダブルクリックし、グループを 元に戻します。

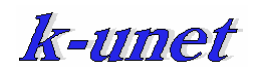

## クイック アクセス ツールバー

リボンの左上にある小さな領域で、[保存]、[元に戻す]、[繰り返し] などの何度も使用するコマンドが含まれています。よく使 用するコマンドをこのバーに追加して、どのタブが選択されていてもそのコマンドを使用できるようにすることができます。

#### クイック アクセス ツールバーへコマンドを追加

Word 2003 のいくつかのコマンドは、Office Word 2007 の [Word のオプション] ダイアログ ボックスにある全コマンド のリストでしか見つかりません。Office Word 2007 でこれらのコマンドを使用するには、あらかじめ次の手順に従って、ク イック アクセス ツールバーにコマンドを追加します。

- ① Microsoft Office ボタンをクリックし、[Word のオプション] をクリックします。
- ② 左側の一覧の [ユーザー設定] をクリックします。
- ③ [コマンドの選択] ボックスの一覧の [すべてのコマンド] をクリックします。

### オフィス・ボタン

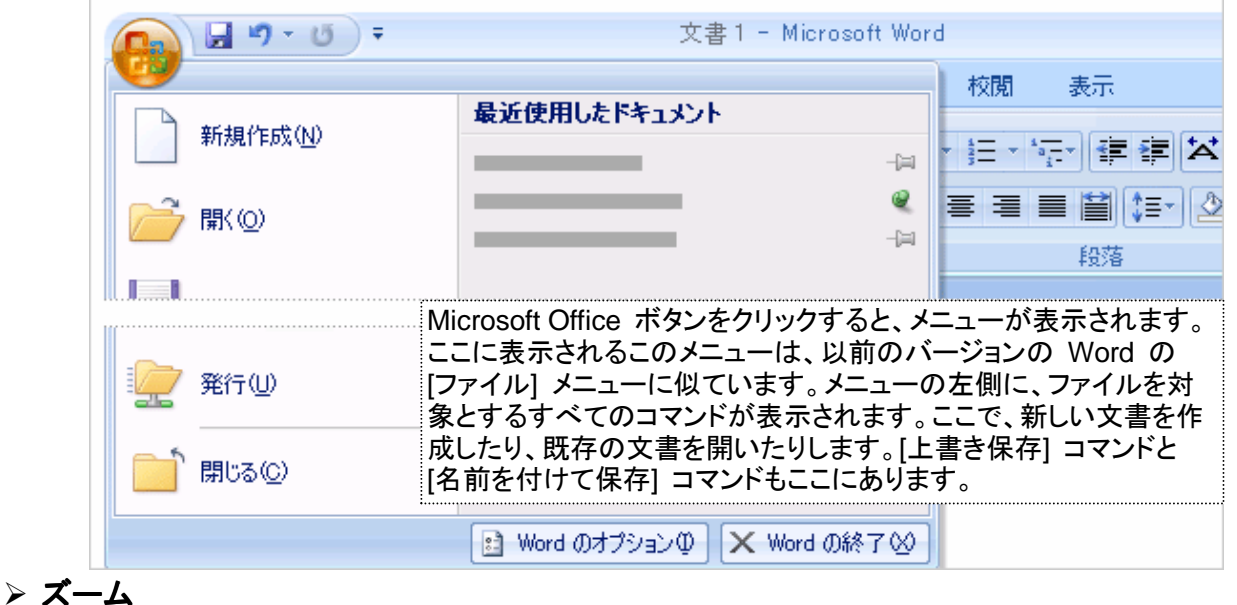

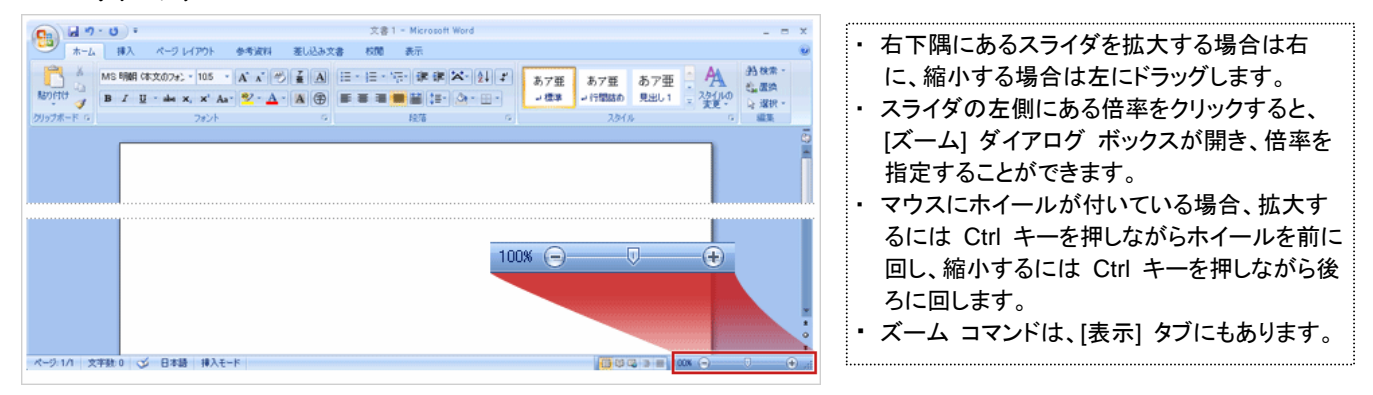

▶ ファイル形式

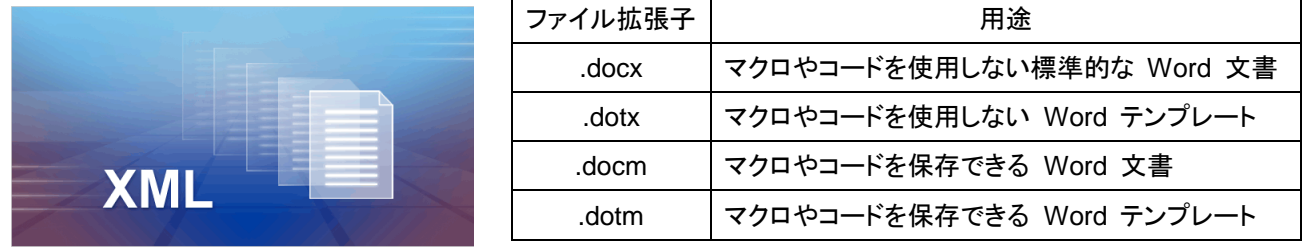

① ファイルサイズの縮小、② 保護機能の向上、③ セキュリティの向上

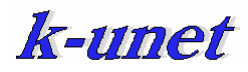

### Windows Vista Upgrade Advisor

#### http://www.microsoft.com/windows/products/windowsvista/buyorupgrade/upgradeadvisor.mspx

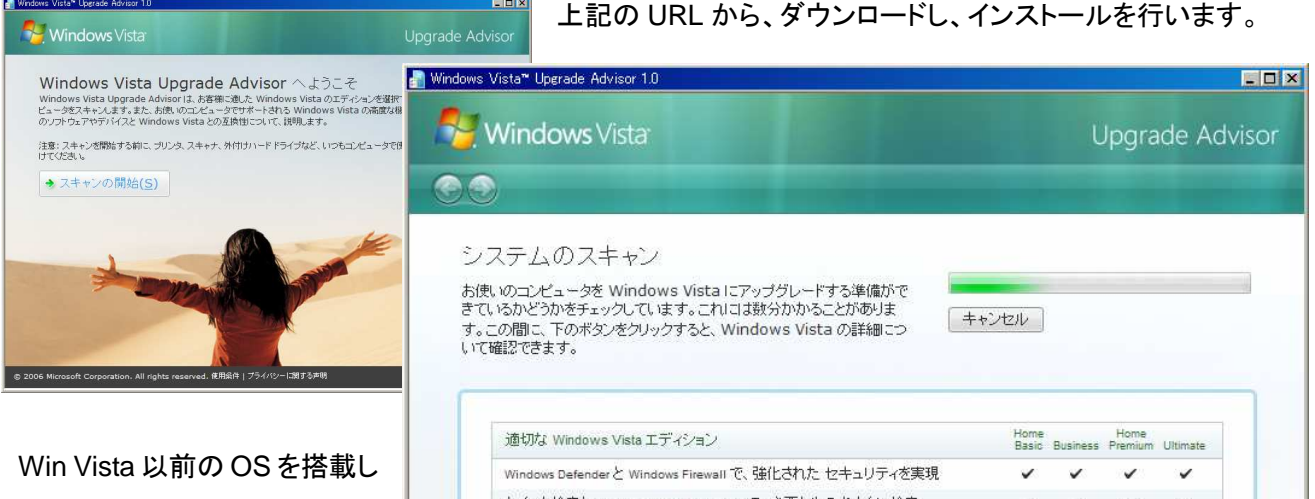

ているPCを、Win Vista へアッ プグレードすることが可能かど うかを調べるには、この Win Vista Upgrade Advisor を起動 し、PC 内をスキャンすると結 果が得られます。

次ページは、5 年程前の Sony Notebook PC 'PCG-NV55' を調べた結果であり、システム の部分に問題があることを示 しています。その他に、「デバ イス」、「プログラム」についても 問題が示されます。 なお、この情報は、Win Vista

HB に対する結果です。

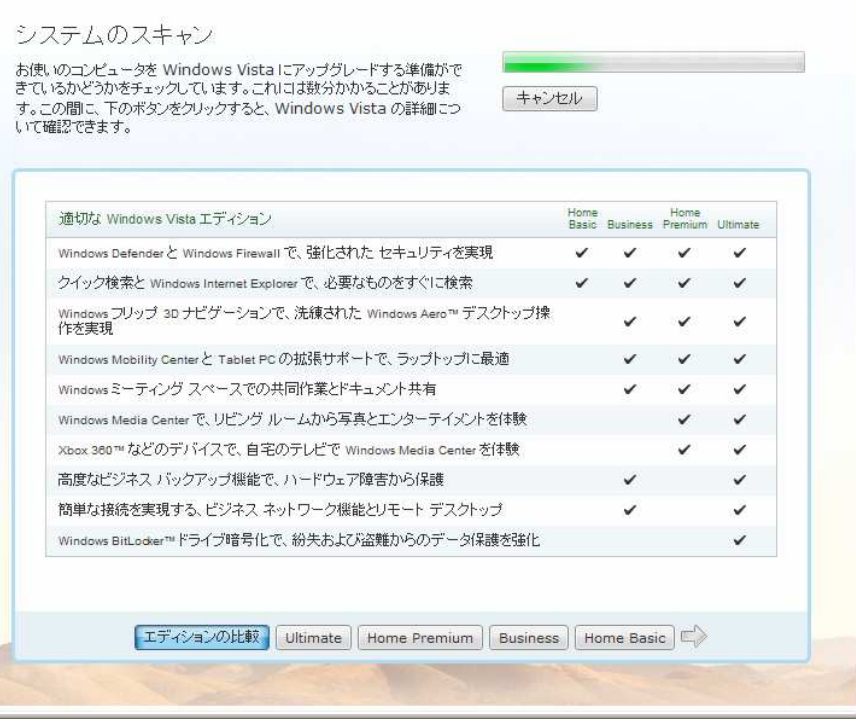

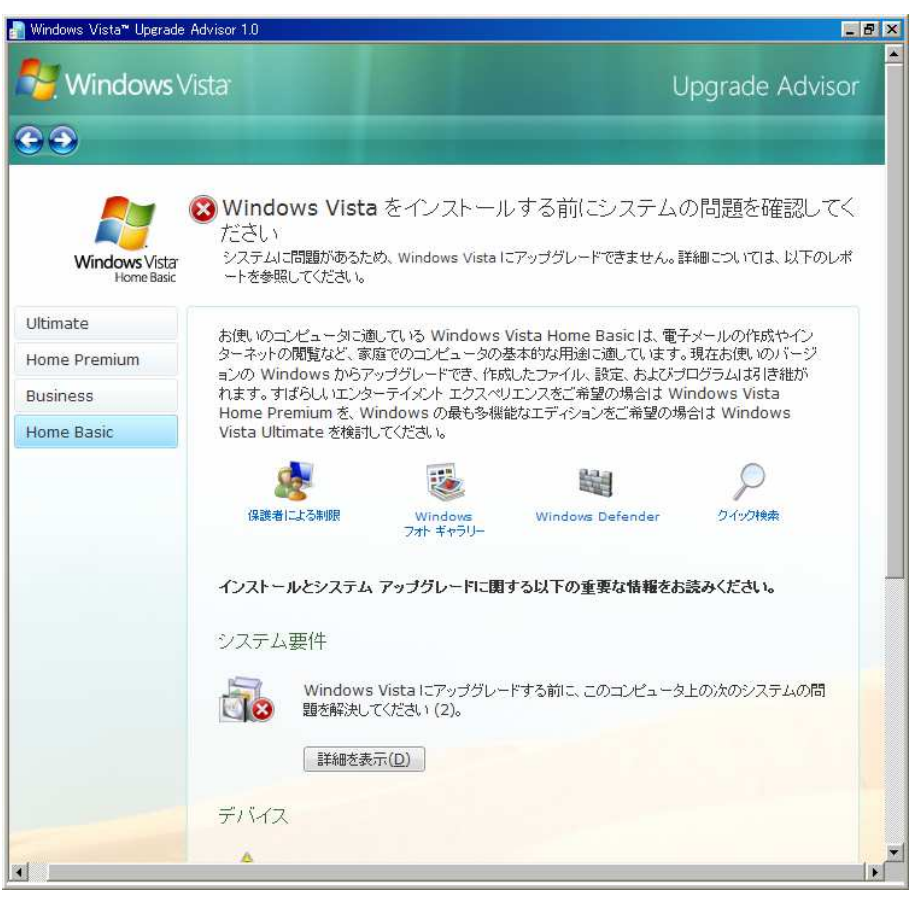

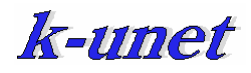

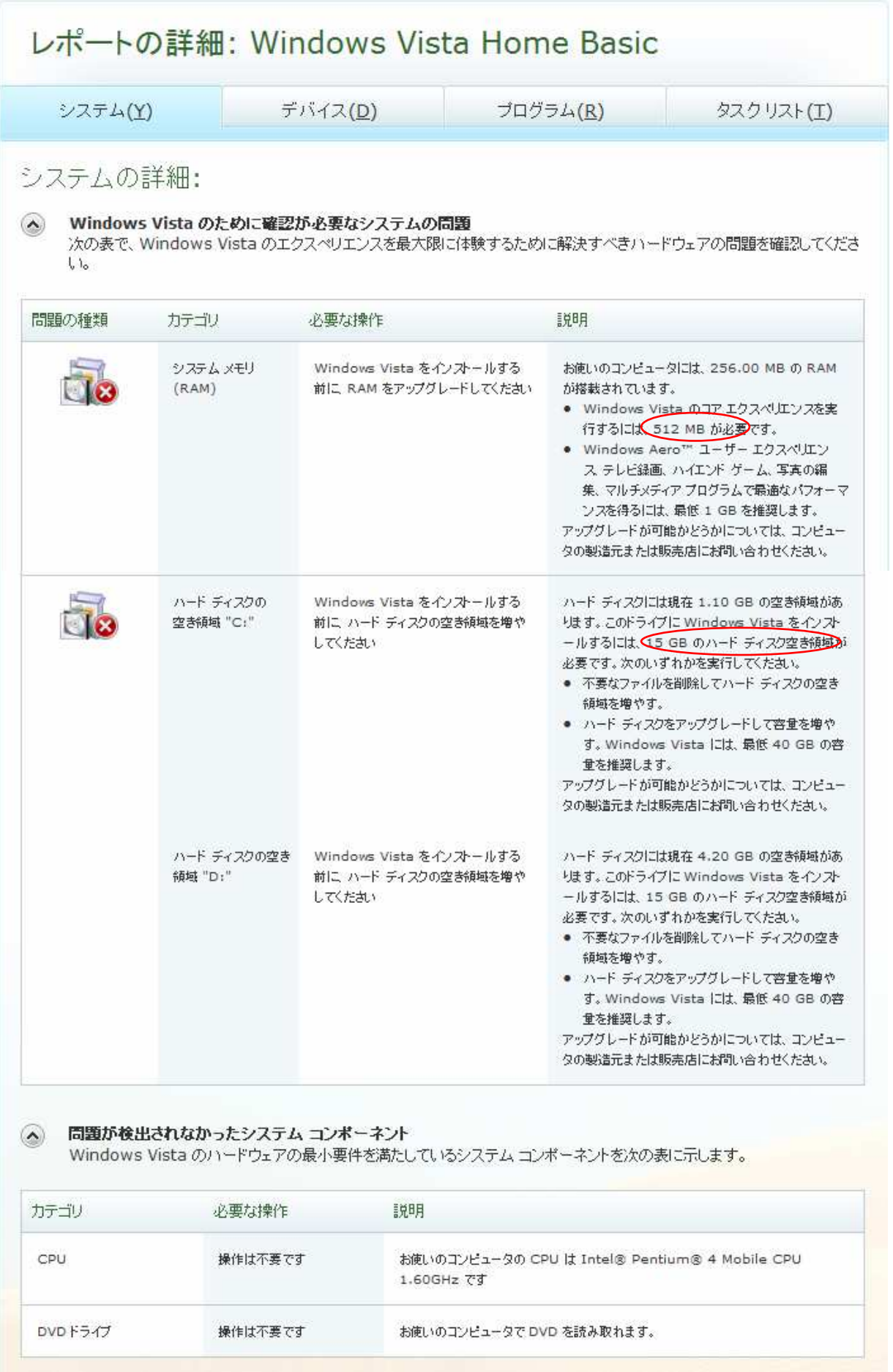